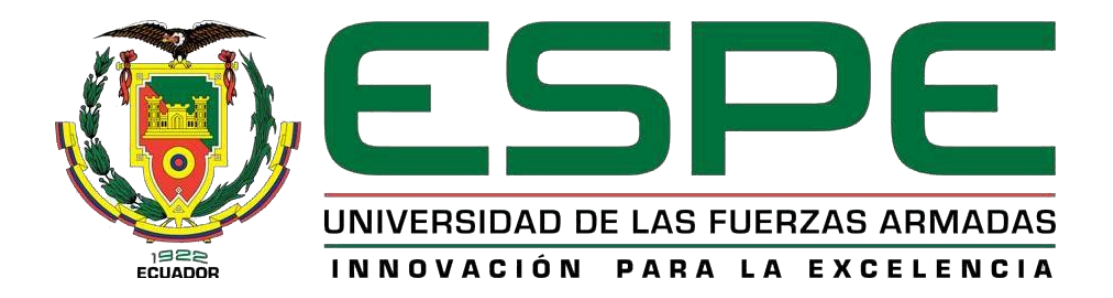

# <span id="page-0-0"></span>**Implementación de un control PID de velocidad de un motor DC para prácticas de**

# **Control de Procesos en el Laboratorio de Instrumentación Virtual.**

Herrera Quimbita, Marjorie Stephania

Departamento de Eléctrica y Electrónica

Carrera de Tecnología en Electrónica mención Instrumentación y Aviónica

Monografía, previo a la obtención del título de tecnólogo en Electrónica mención Instrumentación & Aviónica

ING. Cajas Buenaño, Mildred Lisseth

18 de marzo del 2021

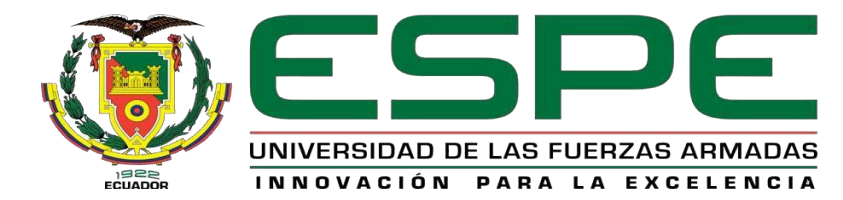

# **DEPARTAMENTO ELÉCTRICA Y ELECTRÓNICA CARRERA DE TECNOLOGÍA EN ELECTRÓNICA MENCIÓN INSTRUMENTACIÓN & AVIÓNICA**

# **CERTIFICACIÓN**

<span id="page-1-0"></span>Certifico que la monografía, **"Implementación de un control PID de velocidad de un motor DC para prácticas de Control de Procesos en el Laboratorio de Instrumentación Virtual".** Fue realizado por la señorita **Herrera Quimbita Marjorie Stephania,** la cual ha sido revisada y analizada en su totalidad por la herramienta de verificación de similitud de contenido; por lo tanto, cumple con los requisitos legales, teóricos, científicos, técnicos y metodológicos establecidos por la Universidad de las Fuerzas Armadas ESPE, razón por la cual me permito acreditar y autorizar para que lo sustente públicamente.

Latacunga, 18 de marzo del 2021

 $\bigcup \bigcup \bigcup \bigcup \{x\}$ 

Ing. Cajas Buenaño, Mildred Lisseth

# **REPORTE DE VERIFICACIÓN**

<span id="page-2-0"></span>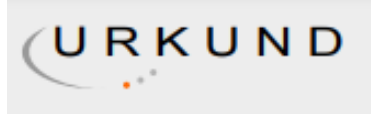

# **Urkund Analysis Result**

Analysed Document: HERRERA QUIMBITA MARJORIE STEPHANIA.pdf (D98563660) Submitted: 3/16/2021 8:25:00 PM **Submitted By:** msherrera5@espe.edu.ec Significance: 7%

Sources included in the report:

Piñaloza Oliver Sistemas de Control.pdf (D65220007) TESIS JACOME SANTIAGO.pdf (D63716387) Trabajo de titulación Capitulo 1,2 y 3 - KEVIN ESCOBAR.pdf (D98194747) 2b287f81-36cd-4821-8835-8c5232301ccf http://repositorio.untels.edu.pe/bitstream/UNTELS/286/1/ Barrientos\_Arturo\_Trabajo\_Suficiencia\_2017.pdf https://bibdigital.epn.edu.ec/bitstream/15000/10765/1/T1963.pdf

Instances where selected sources appear:

6

 $100000$ n $50$ 

Ing. Cajas Buenaño, Mildred Lisseth

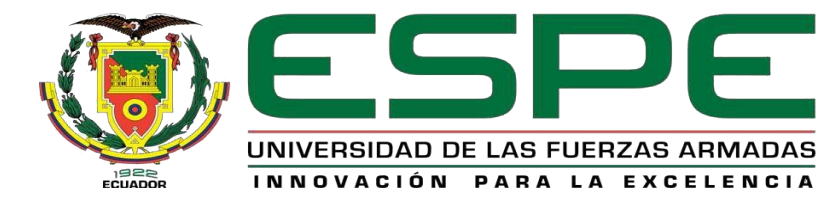

# **DEPARTAMENTO ELÉCTRICA Y ELECTRÓNICA CARRERA DE TECNOLOGÍA EN ELECTRÓNICA MENCIÓN INSTRUMENTACIÓN & AVIÓNICA**

# **RESPONSABILIDAD DE AUTORÍA**

<span id="page-3-0"></span>Yo, **Herrera Quimbita Marjorie Stephania,** con cédula de ciudadanía **1725982282**, declaro que el contenido, ideas y criterios de la monografía **"Implementación de un control PID de velocidad de un motor DC para prácticas de Control de Procesos en el Laboratorio de Instrumentación Virtual".** Es de mi autoría y responsabilidad, cumpliendo con los requisitos legales, teóricos, científicos, técnicos y metodológicos establecidos por la Universidad de las Fuerzas Armadas ESPE, respetando los derechos intelectuales de terceros y referenciando las citas bibliográficas.

Latacunga, 18 de marzo del 2021

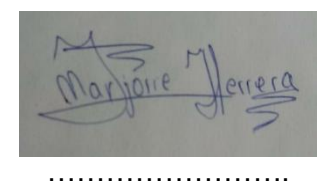

Herrera Quimbita, Marjorie Stephania

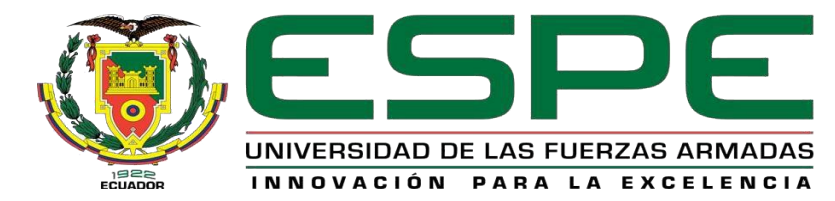

# **DEPARTAMENTO ELÉCTRICA Y ELECTRÓNICA CARRERA DE TECNOLOGÍA EN ELECTRÓNICA MENCIÓN INSTRUMENTACIÓN & AVIÓNICA**

# **AUTORIZACIÓN DE PUBLICACIÓN**

<span id="page-4-0"></span>Yo, **Herrera Quimbita, Marjorie Stephania** autorizo a la Universidad de las Fuerzas Armadas ESPE publicar la monografía: **"Implementación de un control PID de velocidad de un motor DC para prácticas de Control de Procesos en el Laboratorio de Instrumentación Virtual"** en el Repositorio institucional, cuyo contenido, ideas y criterios son de mi responsabilidad.

Latacunga, 18 de marzo del 2021

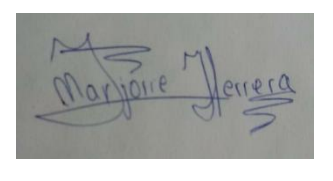

Herrera Quimbita, Marjorie Stephania

…………………………

# **DEDICATORIA**

<span id="page-5-0"></span>El presente proyecto se lo dedico a las personas más importantes en mi vida, Julio Herrera y Enma Quimbita, mis padres quienes gracias a su amor y sacrificio han logrado que esta meta se haga realidad y sin ellos no hubiera sido esto posible.

A mis hermanos Darwin y Crhistopher Herrera que con su apoyo incondicional y cariño han estado pendientes, acompañándome y brindándome fuerzas en este proceso.

A mi cuñada Johanna Allauca que, gracias a sus consejos, han hecho de mí una mejor persona y que siempre me ha acompañado en todas las metas y sueños que he tenido

# **HERRERA QUIMBITA, MARJORIE STEPHANIA**

# **AGRADECIMIENTO**

<span id="page-6-0"></span>Quiero agradecer a Dios por todas sus bendiciones, a mis padres por convertirme en una persona de bien, por su esfuerzo, constancia, paciencia, y sacrificio, ya que ellos me han dado un ejemplo de constancia, dedicación y honradez para poder alcanzar las metas que me plantee y poder cumplir mis sueños.

A mis hermanos Darwin y Crhistopher quienes me han apoyado durante todo este tiempo con sus consejos, y apoyo incondicional.

También quiero agradecer a la Universidad de las Fuerzas Armadas ESPE, docentes, y a mis compañeros de carrera quienes en todo el trayecto de estudio me han apoyado incondicionalmente.

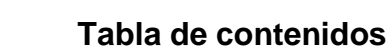

<span id="page-7-0"></span>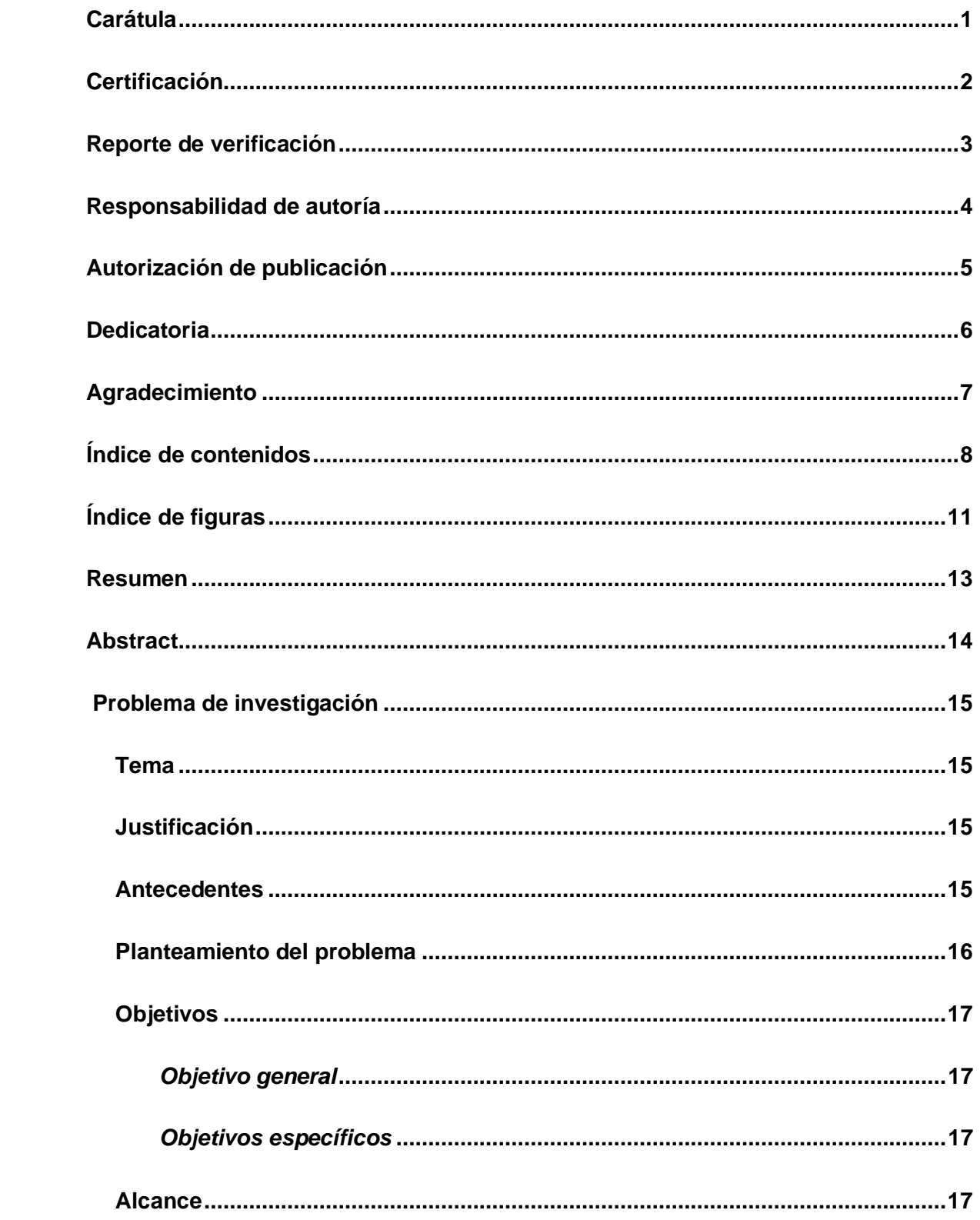

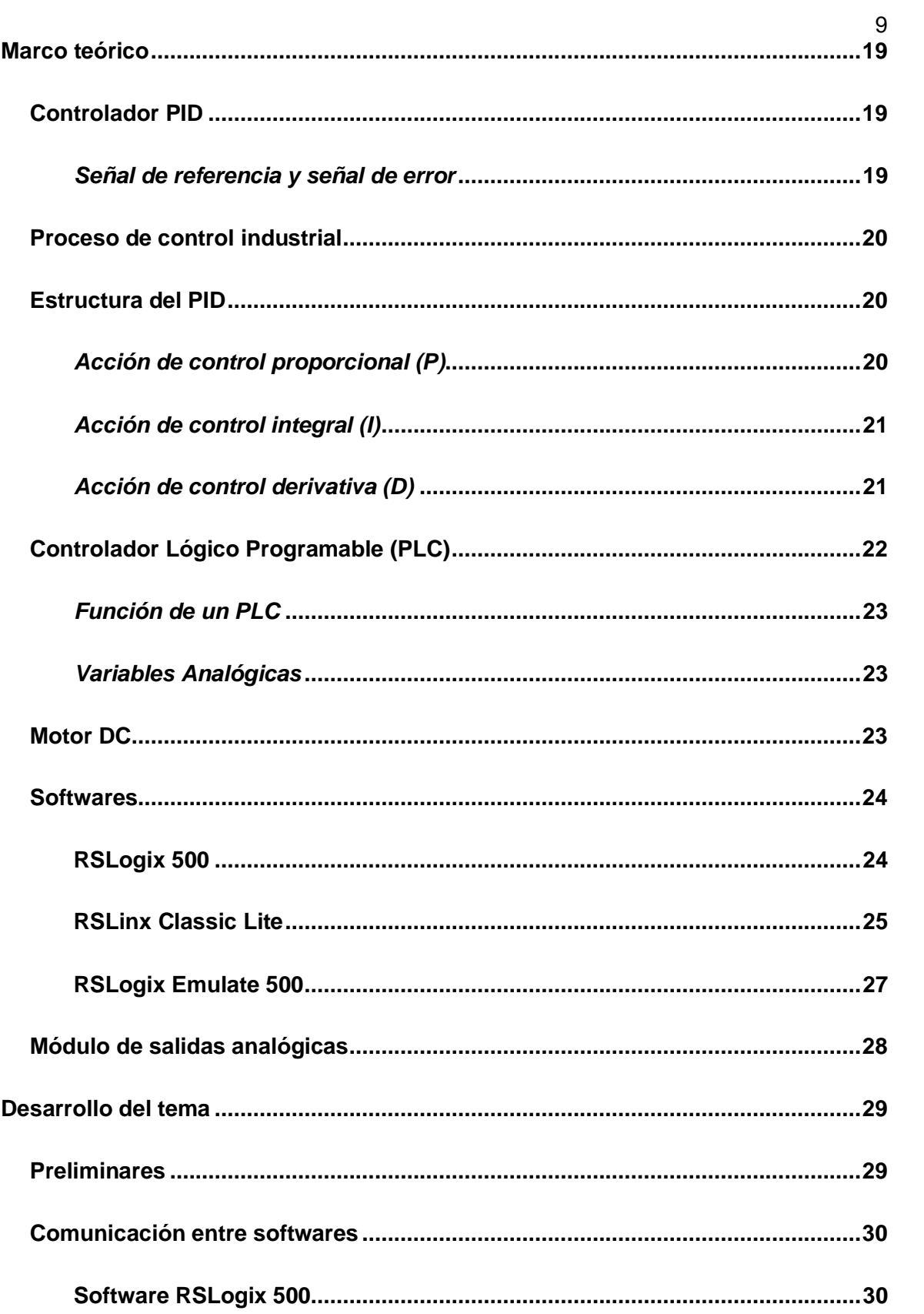

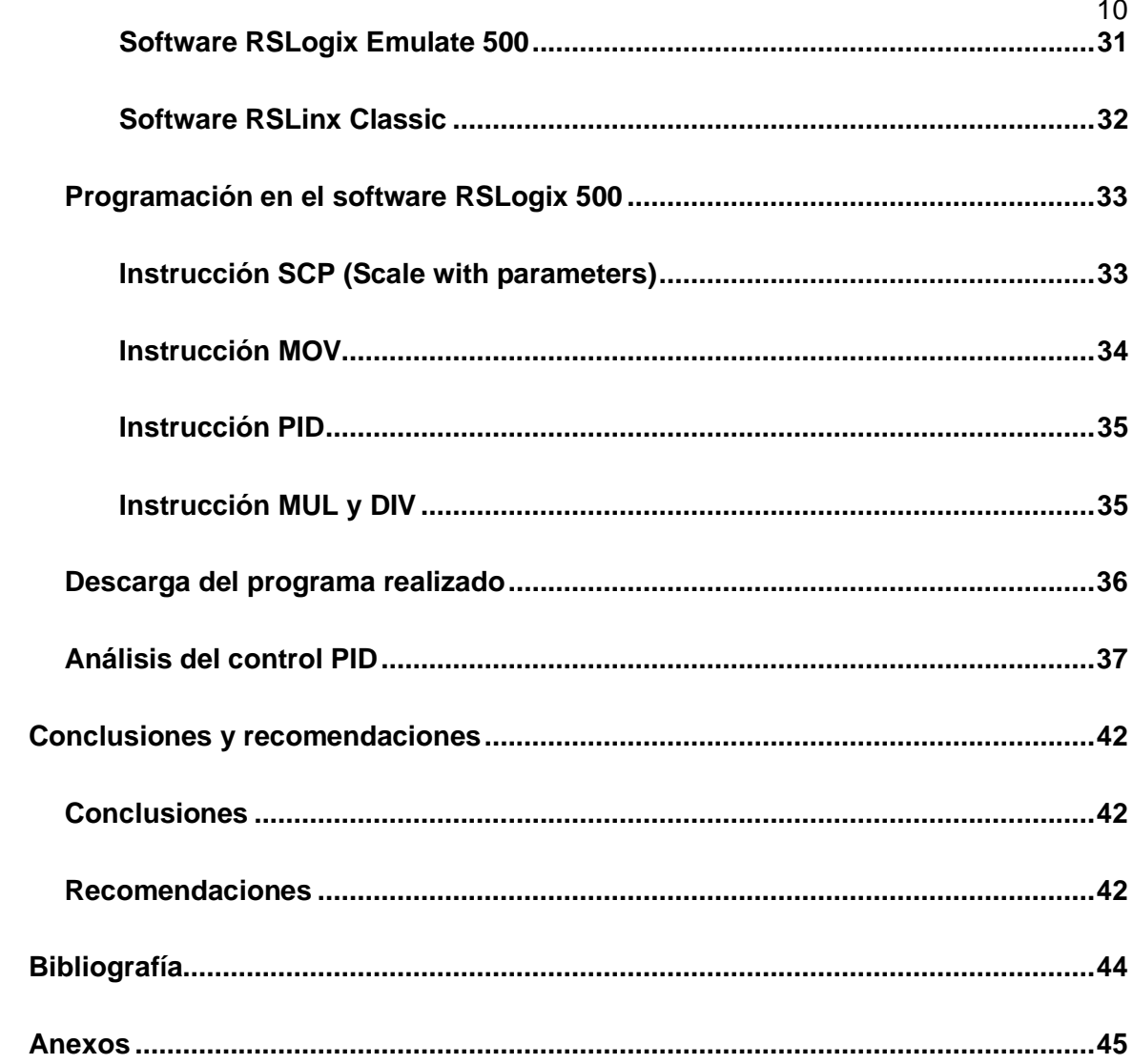

# **Índice de figuras**

<span id="page-10-0"></span>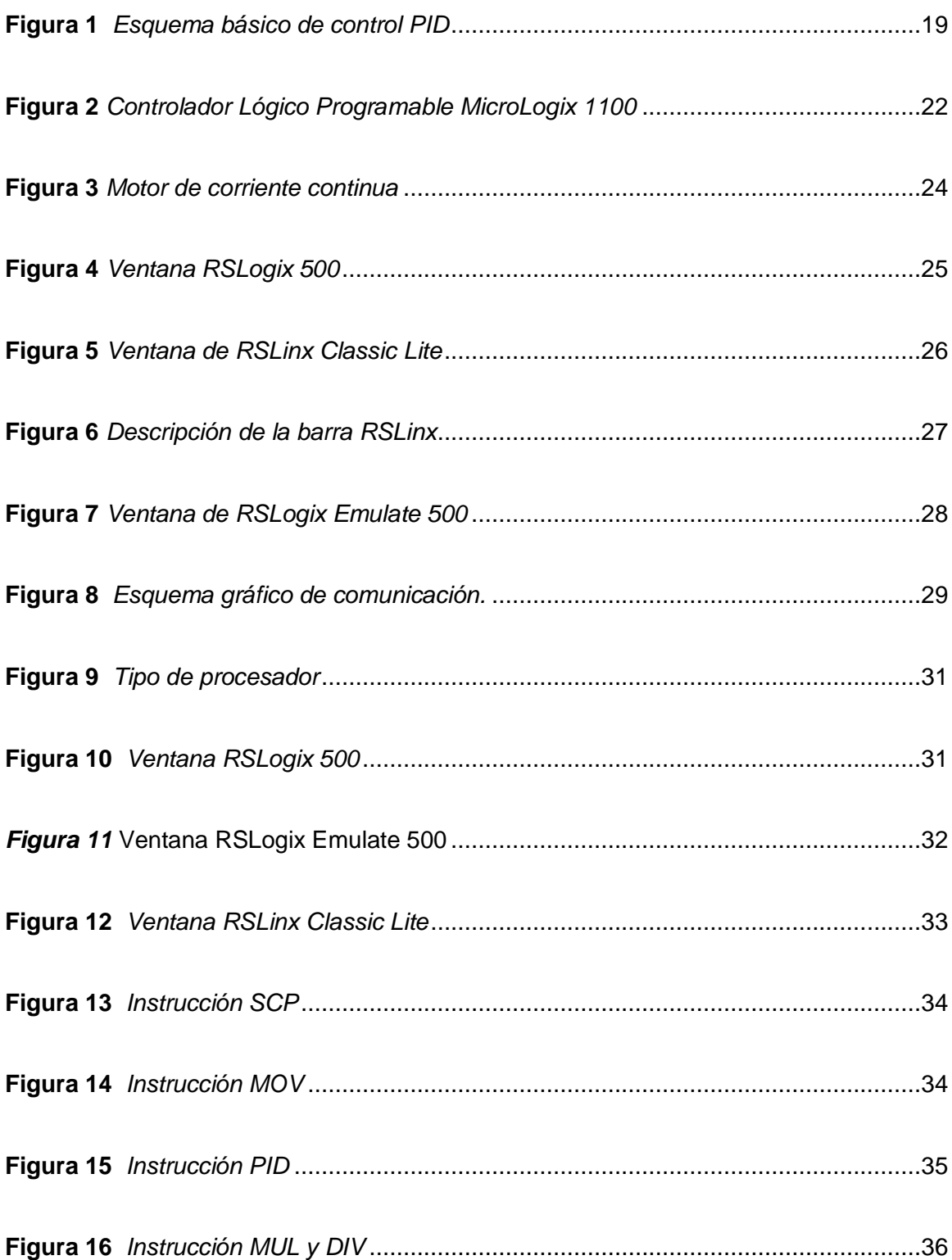

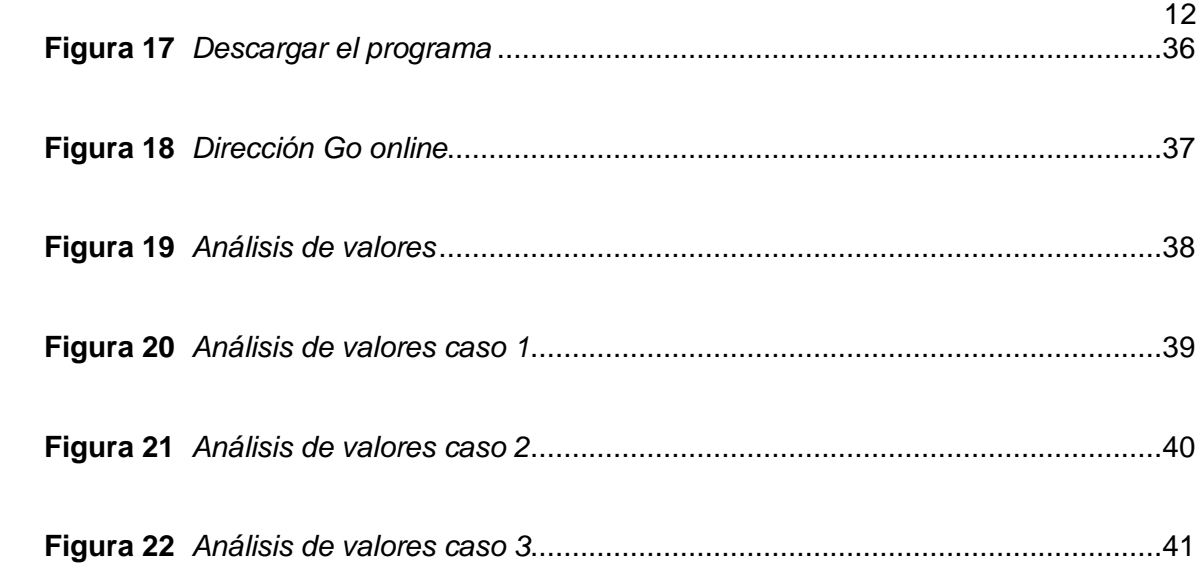

#### **RESUMEN**

<span id="page-12-0"></span>En la presente monografía se realizó el control PID de velocidad de un motor DC, utilizando un Micrologix Allen Bradley 1100 serie B, mediante la programación en el Software RSLogix 500, estableciendo la comunicación virtual entre el Micrologix y una máquina virtual instalada en el PC. Para realizar el control nos basamos en las dos etapa las cuáles serán las siguientes, en la primera etapa implementamos el control PID de velocidad del motor DC mediante la programación en el software RSLogix 500, utilizando los rangos de 0 a 12 Voltios con una variación para la señal de 0 a 1800 RPM; en la segunda etapa se ha desarrollado la comunicación virtual entre el Software RSLogix Emulate 500 que nos permitió realizar una comunicación con un PLC virtual para realizar todas las pruebas de funcionamiento necesarias; y adicional la verificación de conexión en el Software RSLinx Classic Lite, que nos permitió ver la comunicación entre la PC y el Software de comunicación virtual para poder realizar nuestra simulación, asi mismo podremos observar como varían las salidas de las instrucciones para conocer los valores de las RPM y la velocidad del motor asumiendo asi que el motor está funcionando.

Palabras clave:

- **CONTROL PID**
- **SOFTWARE**
- **RSLOGIX 500**
- **MICROLOGIX**

#### **ABSTRACT**

<span id="page-13-0"></span>In this monograph, the PID control of the speed of a DC motor was carried out, using a Micrologix Allen Bradley 1100 series B, through programming in the RSLogix 500 Software, establishing virtual communication between the Micrologix and a virtual machine installed on the PC. To carry out the control we are based on the following stages, in the first stage we implement the PID control of the DC motor speed through programming in the RSLogix 500 software, using the ranges from 0 to 12V with a variation for the signal from 0 to 1800 RPM; In the second stage, the virtual communication has been developed between the RSLogix Emulate 500 Software, which we have made a communication with a virtual PLC to carry out all the necessary functional tests; and additional connection verification in RSLinx Classic Lite Software, which allowed us to see the communication between the PC and the virtual communication software to be able to carry out our simulation, likewise we will be able to observe how the outputs of the instructions vary to know the values of the RPM and the motor speed assuming that the motor is running.

Key words:

- **PID CONTROL**
- **SOFTWARE**
- **RSLOGIX 500**
- **MICROLOGIX**

#### **Capítulo I**

#### **1. Problema de investigación**

#### <span id="page-14-1"></span><span id="page-14-0"></span>**1.1 Tema**

"Implementación de un control PID de velocidad de un motor DC para prácticas de Control de Procesos en el laboratorio de Instrumentación Virtual".

# <span id="page-14-2"></span>**1.2 Justificación**

Hoy en día los Controladores Lógicos Programables (PLC) son de vital importancia en las diferentes industrias, es por ello que, para requerimientos prácticos y teóricos en el ámbito de educación superior, es necesario que los estudiantes se familiaricen con los diferentes tipos de Micrologix, beneficiándose así en el ámbito profesional para tomar decisiones, mejorando la eficiencia en cualquier tipo de proceso industrial.

La adquisición de dispositivos innovadores son esenciales en el campo de automatización y control de procesos, es por ello que se emplea un PLC de diferente marca el cual permite desarrollar nuevos aprendizajes para la enseñanza dentro de la Unidad de Gestión de Tecnologías (UGT), permitiendo a los estudiantes interactuar de manera práctica y dinámica con autómatas que poseen tecnología que hoy en día son utilizadas en pequeñas, medianas y grandes empresas, de esta manera complementaremos los laboratorios con equipos autómatas de buena calidad.

# <span id="page-14-3"></span>**1.3 Antecedentes**

En la actualidad las nuevas tecnologías y los diferentes avances tecnológicos se han convertido en grandes herramientas utilizadas para el desarrollo en las diferentes

plantas industriales y en este caso para desarrollar simulaciones, requerimientos prácticos y teóricos en procesos de automatización.

Gracias a los grandes avances tecnológicos que existen en el sector industrial para realizar procesos de control constantes es de vital importancia que los estudiantes tengan conocimiento en el manejo de todo tipo de PLC's (Siemens-Allen Bradley), para poder realizar simulaciones tanto en diferentes softwares y así poder ejecutar prácticas de laboratorio.

En el Instituto Superior Aeronáutico, Guamani Proaño Wilson David, en el año 2012, en su proyecto de grado titulado "Diseño e Implementación de un HMI para el monitoreo y control de nivel utilizando el PLC Micrologix 1100 en el laboratorio de Instrumentación Virtual en el ITSA" determinó que el MicroLogix 1100 combina todas las características requeridas en un controlador compacto. (GUAMANI PROAÑO, 2012)

Como se ha podido evidenciar, existen personas que están interesadas en la investigación para mejorar el control de procesos industriales, tanto desde el ámbito educativo como en el ámbito laboral, haciendo uso de dispositivos de control mejorados.

#### <span id="page-15-0"></span>**1.4 Planteamiento del problema**

La Universidad de las Fuerzas Armadas "ESPE" a través de la Unidad de Gestión de Tecnologías, ha formado profesionales de excelencia en conjunto con los docentes, quienes utilizando el conocimiento y experiencia han instruido responsablemente a sus alumnos con bases éticas y profesionales.

La carencia de equipos de diferentes marcas para el desarrollo de prácticas en los laboratorios ha provocado que los estudiantes de la Carrera de Electrónica

Mención Instrumentación y Aviónica, tengan inconvenientes en el ámbito laboral al momento de manejar PLC`s de marca Allen Bradley y en algunos casos Siemens.

Por tal motivo, la implementación de un control PID de velocidad de un motor DC en el laboratorio de instrumentación virtual, permitirá que los estudiantes puedan manipular y se familiaricen con este tipo de controladores lógicos programables (Micrologix 1100), y así poder brindar mejores oportunidades en el ámbito laboral.

#### <span id="page-16-0"></span>**1.5 Objetivos**

#### <span id="page-16-1"></span>*1.5.1 Objetivo general*

Implementar un control PID de velocidad de un motor DC utilizando el PLC MICROLOGIX 1100 para prácticas de control de procesos en el laboratorio de instrumentación virtual.

#### <span id="page-16-2"></span>*1.5.2 Objetivos específicos*

Recopilar información acerca de las características y especificaciones técnicas del Micrologix 1100, buscando información técnica en fuentes bibliográficas, para sustentar el marco teórico.

Desarrollar una simulación para el control de la velocidad del motor DC mediante varios softwares de simulación.

Implementar un control PID, utilizando un motor DC para prácticas de control de procesos.

# <span id="page-16-3"></span>**1.6 Alcance**

El presente proyecto se realizará el control PID de velocidad de un motor DC, utilizando un Micrologix Allen Bradley 1100 y la programación en el Software RSLogix 500, estableciendo la comunicación virtual entre el Micrologix y una máquina virtual instalada en el PC.

El desarrollo será mediante 2 etapas la primera es la programación en el software RSLogix 500 y la segunda se desarrollará la comunicación virtual entre el software RSLogix Emulate 500 y RSLinx Classic para poder verificar su comunicación.

# **Capítulo II**

#### **2. Marco teórico**

# <span id="page-18-1"></span><span id="page-18-0"></span>**2.1 Controlador PID**

Un controlador o regulador PID es un dispositivo que permite controlar un sistema en lazo cerrado para que alcance el estado de salida deseado. El controlador PID está compuesto de tres elementos que proporcionan una acción Proporcional, Integral y Derivativa. Estas tres acciones son las que dan nombre al controlador PID. (*Controlador PID - Control Automático - Picuino*, s. f.)

#### <span id="page-18-3"></span>**Figura 1**

*Esquema básico de control PID*

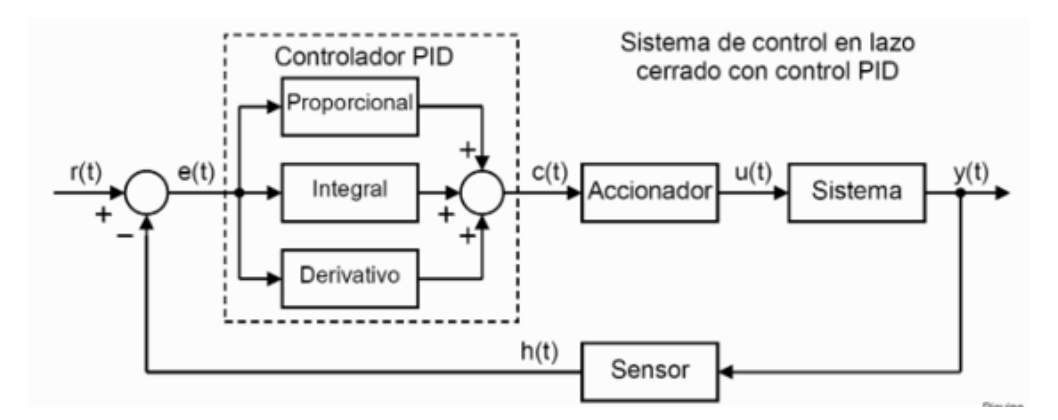

*Nota*: En la figura se detalla el sistema de control PID en lazo cerrado.

#### <span id="page-18-2"></span>*2.1.1 Señal de referencia y señal de error*

La señal r(t) se denomina referencia e indica el estado que se desea conseguir en la salida del sistema y(t). En un sistema de control de temperatura, la referencia r(t) será la temperatura deseada y la salida y(t) será la temperatura real del sistema controlado, si la señal de error es grande, significa que el estado del sistema se

encuentra lejos del estado de referencia deseado. Si por el contrario el error es pequeño, significa que el sistema ha alcanzado el estado deseado.(*Controlador PID - Control Automático - Picuino*, s. f.)

# <span id="page-19-0"></span>**2.2 Proceso de control industrial**

El objeto de todo proceso industrial será la obtención de un producto final, de unas características determinadas de forma que cumpla con las especificaciones y niveles de calidad exigidos por el mercado, cada día más restrictivos La misión del sistema de control de proceso será corregir las desviaciones surgidas en las variables de proceso respecto de unos valores determinados, que se consideran óptimos para conseguir las propiedades requeridas en el producto producido.

El sistema de control nos permitirá una operación del proceso más fiable y sencilla, al encargarse de obtener unas condiciones de operación estables, y corregir toda desviación que se pudiera producir en ellas respecto a los valores de ajuste. (*control\_procesos-valvulas.pdf*, s. f.)

# <span id="page-19-1"></span>**2.3 Estructura del PID**

Los miembros de la familia de controladores PID, incluyen tres acciones: proporcional (P), integral (I) y derivativa (D). Estos controladores son los denominados P, I, PI, PD y PID. (*PID.pdf*, s. f.)

#### <span id="page-19-2"></span>*2.3.1 Acción de control proporcional (P)*

Esta acción de control es proporcional a la señal de error(t). Internamente la acción proporcional multiplica la señal de error por una constante Kp, además intenta minimizar el error del sistema. Cuando el error es grande, la acción de control es grande y tiende a minimizar este error. Para aumentar la acción proporcional Kp tiene los siguientes efectos:

- Aumenta la velocidad de respuesta del sistema.
- Disminuye el error del sistema en régimen permanente.
- Aumenta la inestabilidad del sistema. (*Controlador PID - Control Automático - Picuino*, s. f.)

#### <span id="page-20-0"></span>*2.3.2 Acción de control integral (I)*

Esta acción calcula la integral de la señal de error(t). La integral se puede ver como la suma o acumulación de la señal de error, a medida que pasa el tiempo pequeños errores se van sumando para hacer que la acción integral sea cada vez mayor. Con esto se consigue reducir el error del sistema en régimen permanente. La desventaja de utilizar la acción integral consiste en que esta añade una cierta inercia al sistema y por lo tanto le hace más inestable, al aumentar la acción integral Ki tiene los siguientes efectos:

- Disminuye el error del sistema en régimen permanente.
- Aumenta la inestabilidad del sistema.
- Aumenta un poco la velocidad del sistema. (*Controlador PID - Control Automático - Picuino*, s. f.)

## <span id="page-20-1"></span>*2.3.3 Acción de control derivativa (D)*

Esta acción de control es proporcional a la derivada de la señal de error(t). La derivada del error es otra forma de llamar a la "velocidad" del error. Cuando el sistema se mueve a una velocidad alta hacia el punto de referencia, el sistema se pasará de largo debido a su inercia, esto produce un sobre impulso y oscilaciones en torno a la

referencia. Para evitar este problema, el controlador debe reconocer la velocidad a la que el sistema se acerca a la referencia para poder frenar con antelación a medida que se acerque a la referencia deseada y evitar que la sobrepase, al aumentar la constante de control derivativa Kd tiene los siguientes efectos:

- Aumenta la estabilidad del sistema controlado.
- Disminuye un poco la velocidad del sistema.
- El error en régimen permanente permanecerá igual.(*Controlador PID - Control Automático - Picuino*, s. f.)

# <span id="page-21-0"></span>**2.4 Controlador Lógico Programable (PLC)**

Un PLC (controlador lógico programable) también conocido como autómata programable es básicamente una computadora industrial la cual procesa todos los datos de una máquina como pueden ser sensores, botones, temporizadores y cualquier señal de entrada. Para posteriormente controlar los actuadores como pistones, motores, válvulas, etc… y así poder controlar cualquier proceso industrial de manera automática.(*¿Qué es y para qué sirve un PLC? - Ingeniería Mecafenix*, s. f.)

# <span id="page-21-1"></span>**Figura 2**

*Controlador Lógico Programable MicroLogix 1100*

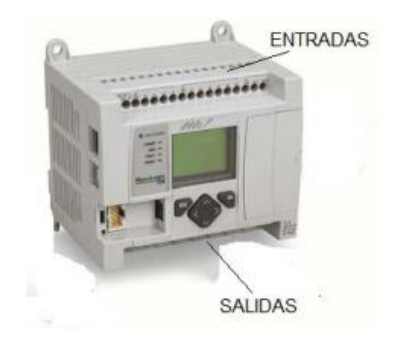

*Nota*: El MicroLogix 1100 cuenta con un panel LCD, tiene 2 entradas analógicas, 10 entradas digitales y 6 salidas digitales.

#### <span id="page-22-0"></span>*2.4.1 Función de un PLC*

Para que un PLC pueda procesar y controlar cualquier sistema se necesita que este previamente programado para la tarea que va a realizar. Para poder programarlo se necesita un software que es especifico dependiendo la marca y cada programa cuenta con diversos lenguajes de programación en los cual escribes instrucción por instrucción lo que se va a procesar y controlar.(*¿Qué es y para qué sirve un PLC? - Ingeniería Mecafenix*, s. f.)

# <span id="page-22-1"></span>*2.4.2 Variables Analógicas*

Las variables analógicas provienen de los transmisores que convierte una variable física (por ejemplo temperatura, presión, nivel, flujo, etc) a variables eléctricas analógicas estandarizadas (por ejemplo la del rango de 4 a 20 mA), la señales transmitidas deben ser procesadas por los controladores y para ello son convertidas de analógica a digital.(miguel, 2015)

# <span id="page-22-2"></span>**2.5 Motor DC**

El motor DC es un motor de corriente continua o directa y su propiedad es la conversión de energía eléctrica a energía mecánica. Es provocado por un movimiento rotatorio, gracias a la acción de un campo magnético, normalmente un motor se compone de dos partes: el estator y el rotor.

Estator. Da soporte mecánico y contiene los polos de la máquina, pueden ser un devanado de hilo de cobre sobre un núcleo de hierro, o imanes permanentes. Cubre el rotor.

Rotor. Con forma cilíndrica (normalmente), también devanado y con núcleo es alimentado con corriente directa a través de delgas, que están en contacto alternante con escobillas fijas también llamadas carbones.(*Motor DC • Factor Evolución*, s. f.).

# <span id="page-23-2"></span>**Figura 3**

*Motor de corriente continua* 

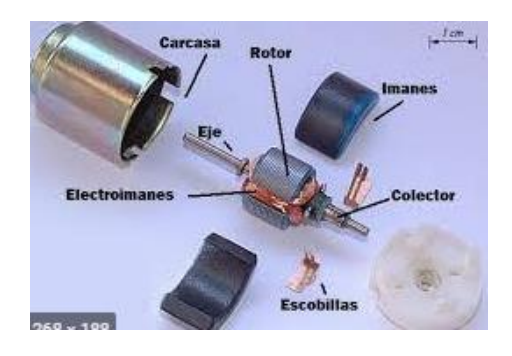

*Nota*: Partes de un motor de corriente continua, los más comunes que se pueden encontrar en procesos industriales.

# <span id="page-23-0"></span>**2.6 Softwares**

<span id="page-23-1"></span>Los diferentes softwares que se utilizaran se detallaran a continuación:

# **2.6.1 RSLogix 500**

 RSLogix 500 son compatibles con los programas creados con paquetes de programación basados en DOS de Rockwell Software para el SLC 500 y MicroLogix familias de procesadores, por lo que el mantenimiento del programa a través de plataformas de hardware conveniente y fácil. Además, RSLogix 500 incluye los siguientes beneficios:

- La información de referencia cruzada
- La edición de arrastrar y soltar
- Diagnóstico
- Comunicaciones seguras
- Edición de la base de datos
- Informes (*RSLogix 500 - Automation Networks*, s. f.)

<span id="page-24-1"></span>*Ventana RSLogix 500* 

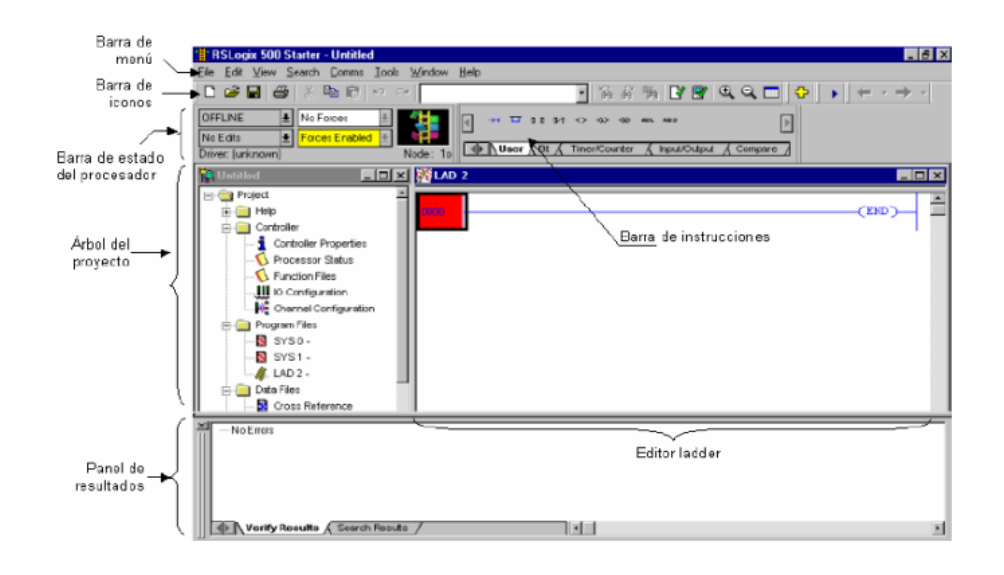

*Nota*: La ventana RSLogix 500 contiene una barra de iconos, barra de estado del procesador, árbol de proyecto, panel de resultados, barra de instrucciones, y un editor Ladder.

# <span id="page-24-0"></span>**2.6.2 RSLinx Classic Lite**

RSLinx Classic es de Rockwell Automation redes y dispositivos y permite una comunicación integral proporcionando el acceso de Allen-Bradley como controlador programable para una amplia variedad de aplicaciones de Allen-Bradley.

RSLinx Classic cuenta con las siguientes funciones:

• Programación de lógica de escalera RSLogix el uso de productos.

• Configuración de módulos Ethernet y dispositivos (por ejemplo, 1756-

ENET, 1756-DHRIO, y así sucesivamente).

- Actualización de firmware mediante Control Flash.
- Navegar por las redes y obtener información del dispositivo, tales como la revisión de firmware.(*RSLINX Lite Classic*, s. f.)

# <span id="page-25-0"></span>**Figura 5**

*Ventana de RSLinx Classic Lite*

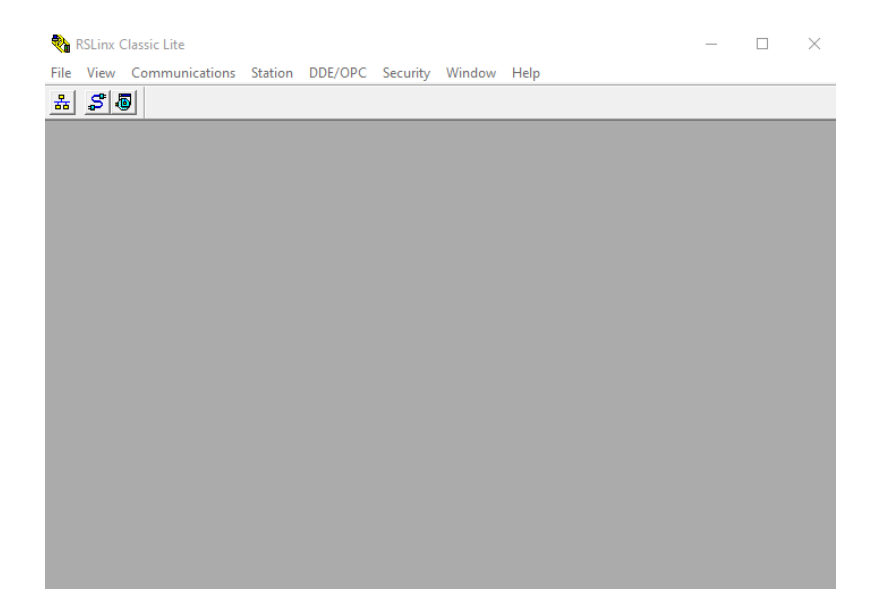

*Nota*: La ventana de RSLinx Classic contiene una barra de herramientas RSLinx que no

permitirá establecer la comunicación

<span id="page-26-1"></span>*Descripción de la barra RSLinx*

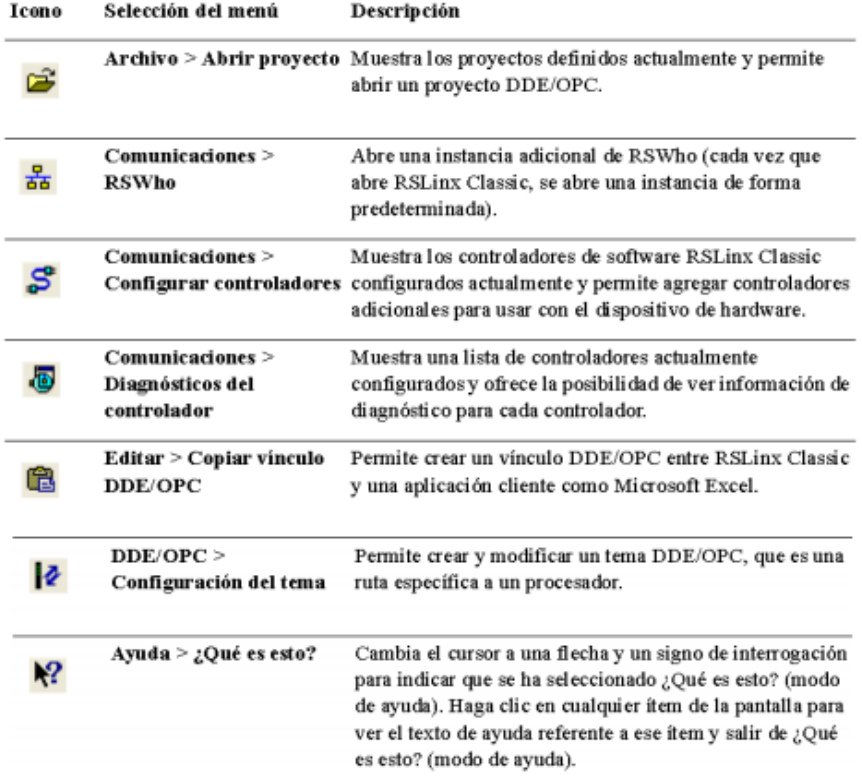

*Nota*: Describe los componentes que se encuentran en la barra RSLinx.

# <span id="page-26-0"></span>**2.6.3 RSLogix Emulate 500**

El software de emulación RSLogix Emulate 500 fue creado para mejorar los procesos de validación de los programas de usuario en el desarrollo de los proyectos de automatización industrial basados en los PLC´s de Allen Bradley tipo SLC500 y Micrologix, trabajando en un entorno bajo el sistema operativo Microsoft® Windows.

.

<span id="page-27-1"></span>*Ventana de RSLogix Emulate 500*

RSLogix Emulate500 - RSLogix Emulate500  $\Box$  $\times$  $\overline{\phantom{0}}$ File Settings Ladder Help  $\mathcal{B}[\mathcal{B}[\mathcal{B}]]$  $\sqrt{\frac{1}{2}}$  RUN HLT TST ONE SCN

*Nota*: La ventana de RSLogix Emulate nos muestra la carpeta y módulos que se pueden utilizar en la simulación.

# <span id="page-27-0"></span>**2.7 Módulo de salidas analógicas**

Los módulos de salida analógica son dispositivos que reciben del procesador datos digitales, y son convertidos en un voltaje o corriente proporcional para controlar un dispositivo analógico. La transición de una señal analógica es realizada por un convertidor D/A. Dentro de los valores estandarizados se encuentran: Señal de corriente: 0-20 mA, 4-20 mA, ± 20 mA. Señal de tensión: 0-10V, ± 10 V. Algunos de los dispositivos controlados por estos módulos son válvulas de control, instrumentos, registradores gráficos, entre otros. (Manual de prácticas para PLC's utilizando las plataformas RSLogix 500 y 5000, s. f.)

# **Capítulo III**

#### <span id="page-28-0"></span>**3. Desarrollo del tema**

La presente monografía tiene como finalidad demostrar la simulación de un control PID de velocidad de un motor DC, mediante la comunicación entre los softwares RSLogix 500, RSLogix Emulate y RsLinx Classic, lo cual nos permitirá tener una conexión del Micrologix 1100 sin tener el PLC en forma física y nos servirá para conocer la velocidad del motor simulando un sensor en la entrada del PLC.

# <span id="page-28-2"></span>**Figura 8**

*Esquema gráfico de comunicación.* 

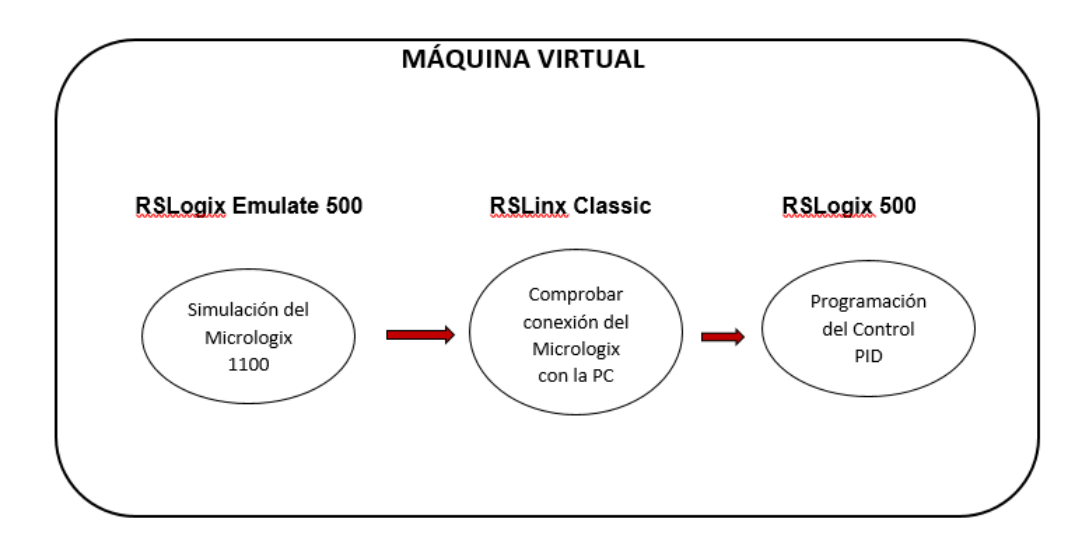

# <span id="page-28-1"></span>**3.1 Preliminares**

La Universidad de las Fuerzas Armadas ESPE en la Unidad de Gestión de Tecnologías y específicamente el laboratorio de Instrumentación Virtual es de vital importancia que cada uno de los estudiantes desarrollen nuevas habilidades con

diferentes equipos y materiales que posteriormente los encontraremos en el ámbito profesional.

Expuesto lo anterior, en este capítulo se detallan los procedimientos utilizados para realizar una simulación de un control PID de velocidad utilizando el Micrologix 1100 realizando una programación en el software RSLogix 500.entre el PLC y una máquina virtual la cual será nuestra PC.

# <span id="page-29-0"></span>**3.2 Comunicación entre softwares**

Para enlazar RSLogix 500, RSLinx y RSLogix Emulate 500 se debe establecer una comunicación seleccionando el tipo de PLC que se utilizara en este caso el Micrologix 1100, a continuación, se presentaran los pasos para realizar la comunicación.

#### <span id="page-29-1"></span>**3.2.1 Software RSLogix 500**

Iniciamos abriendo un documento en el software RSLogix 500 y nos mostrara la ventana de la figura 8, seleccionamos la opción Micrologix 1100 Series B.

# <span id="page-30-1"></span>*Tipo de procesador*

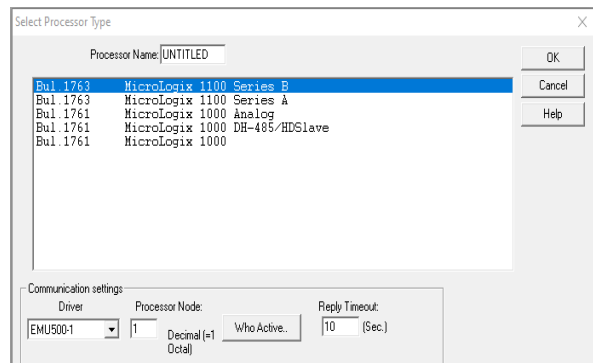

*Nota*: En la siguiente ventana elegimos el tipo de controlador lógico programable que utilizaremos en este caso Micrologix 1100 serie B.

A continuación, la figura 10 muestra el entorno de programación del software RSLogix 500.

# <span id="page-30-2"></span>**Figura 10**

*Ventana RSLogix 500*

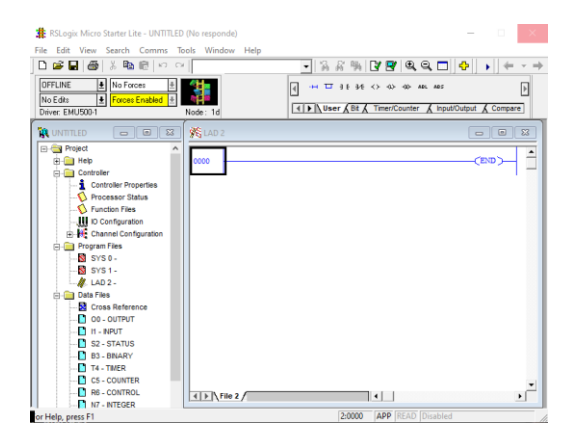

# <span id="page-30-0"></span>**3.2.2 Software RSLogix Emulate 500**

Al abrir el software vamos abrir el archivo que guardamos anteriormente como se muestra en la figura 10.

<span id="page-31-1"></span>Ventana RSLogix Emulate 500

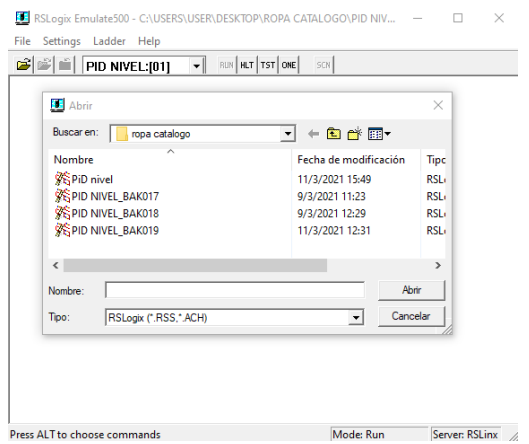

*Nota*: La imagen muestra el software con el archivo que se tendrá que abrir ya que anteriormente lo guardamos.

# <span id="page-31-0"></span>**3.2.3 Software RSLinx Classic**

Al abrir el software RSLinx Classic y dar click en el botón RSWHO nos

aparecerá lo que podemos observar en la figura 11

<span id="page-32-2"></span>*Ventana RSLinx Classic Lite*

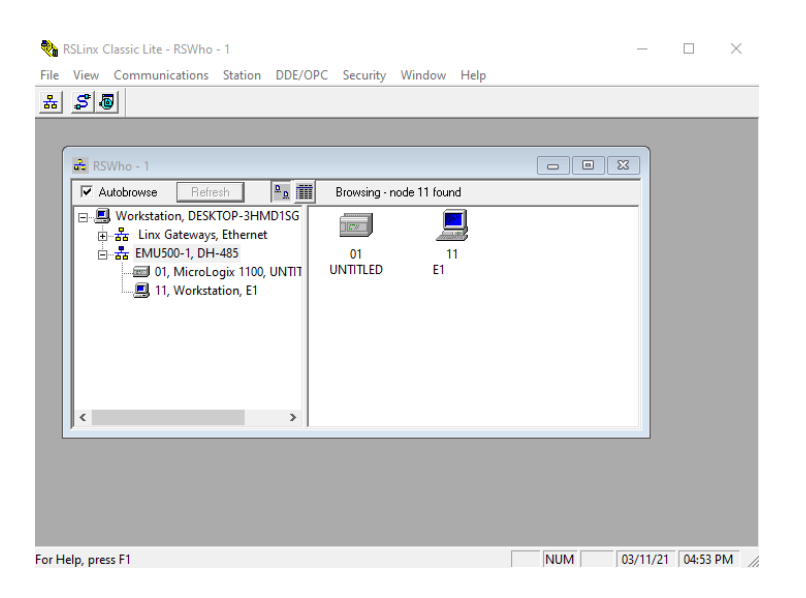

*Nota*: Podemos observar que nuestro sistema tiene conexión o se encuentran enlazados, ya que podemos observar el Micrologix para la simulación.

# <span id="page-32-0"></span>**3.3 Programación en el software RSLogix 500**

Al iniciar la programación en el software RSLogix 500 tenemos que tener claro la operación de las instrucciones que utilizaremos las mismas que se detallaran a continuación.

# <span id="page-32-1"></span>**3.3.1 . Instrucción SCP (Scale with parameters)**

La instrucción SCP se la puede utilizar en el Micrologix 1100, esta instrucción de salida consta de seis parámetros y pueden ser enteros, largos, de punto flotante o valores de datos inmediatos o direcciones que contienen valores.

El valor de entrada se escala a un rango determinado mediante la creación de una relación lineal entre los valores mínimo y máximo de entrada que son de 300 a

12.000 y los valores mínimo y máximo escalados de 0 a 12V. El resultado escalado se devuelve a la dirección indicada por el parámetro de salida.

# <span id="page-33-1"></span>**Figura 13**

*Instrucción SCP*

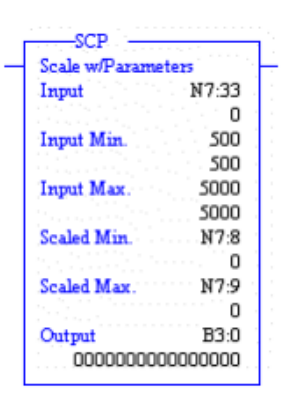

*Nota*: El valor mínimo de entrada, el máximo de entrada, el mínimo escalado y el máximo escalado se utilizan para determinar los valores de pendiente

# <span id="page-33-0"></span>**3.3.2 . Instrucción MOV**

La instrucción MOV mueve una copia del origen al destino en cada escaneo. El

valor original permanece intacto y sin cambios en su ubicación de origen.

## <span id="page-33-2"></span>**Figura 14**

*Instrucción MOV*

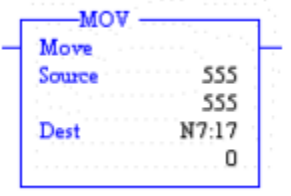

*Nota*: Cuando las condiciones son verdaderas se puede proceder a utilizar esta instrucción.

#### <span id="page-34-0"></span>**3.3.3 Instrucción PID**

Esta instrucción de salida se utiliza para controlar propiedades físicas como temperatura, presión, nivel de líquido o velocidad de flujo de los bucles del proceso.

La instrucción PID normalmente controla un lazo cerrado usando entradas de un módulo de entrada analógica y proporcionando una salida a un módulo de salida analógica como respuesta para mantener efectivamente una variable de proceso en un punto de ajuste deseado.

#### <span id="page-34-2"></span>**Figura 15**

# *Instrucción PID*

-PID PID PD8:2 PID File Process Variable N7:4 Control Variable N7:11 Setup Screen

*Nota*: La instrucción PID se puede operar en el modo temporizado o en el modo STI. En el modo temporizado, la instrucción actualiza su salida periódicamente a una velocidad que puede seleccionar el usuario. En el modo STI, la instrucción debe colocarse en una subrutina de interrupción STI.

### <span id="page-34-1"></span>**3.3.4 Instrucción MUL y DIV**

Se utiliza la instrucción MUL para multiplicar un valor A por otro B y se coloca el resultado en el destino. La fuente A y la fuente B pueden ser valores constantes o direcciones que contienen valores

La instrucción DIV se utiliza para dividir un valor A por otro B y se coloca el resultado en el destino. La fuente A y la fuente B pueden ser valores constantes o direcciones que contienen valores.

<span id="page-35-1"></span>*Instrucción MUL y DIV*

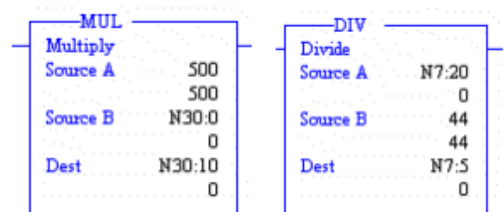

*Nota*: En ambos casos la fuente A y la fuente B no pueden ser ambas constantes.

# <span id="page-35-0"></span>**3.4 Descarga del programa realizado**

Una vez realizada la programación procedemos a descargar nuestro archivo dando clic en COMMS seguido de System comms como se puede observar en la figura 16.

# <span id="page-35-2"></span>**Figura 17**

*Descargar el programa*

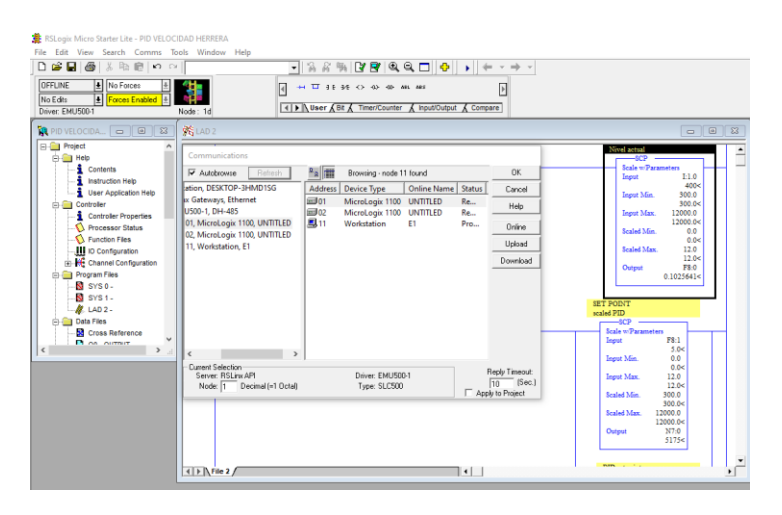

*Nota*: Aquí seleccionamos el Micrologix que utilizaremos virtualmente y daremos clic en Download.

Una vez descargado el programa procedemos a ir a la barra de estado del

procesador y damos clic en la opción GO ONLINE como se muestra en la figura 17

# <span id="page-36-1"></span>*Dirección Go online*

<span id="page-36-0"></span>.

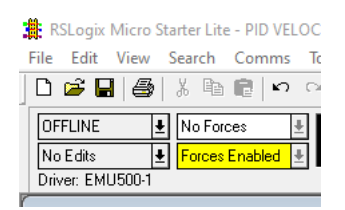

*Nota*: Al dar clic en Go online nos damos cuenta que el programa procederá a correr y podremos verificar su funcionamiento.

# **3.5 Análisis del control PID**

Al cambiar los valores del set point la velocidad del motor se ajustará a los valores deseados con el propósito que este no pueda excederse del rango de selección además podremos observar el valor proporcional en RPM a las que el motor se encuentra funcionando.

# <span id="page-37-0"></span>*Análisis de valores*

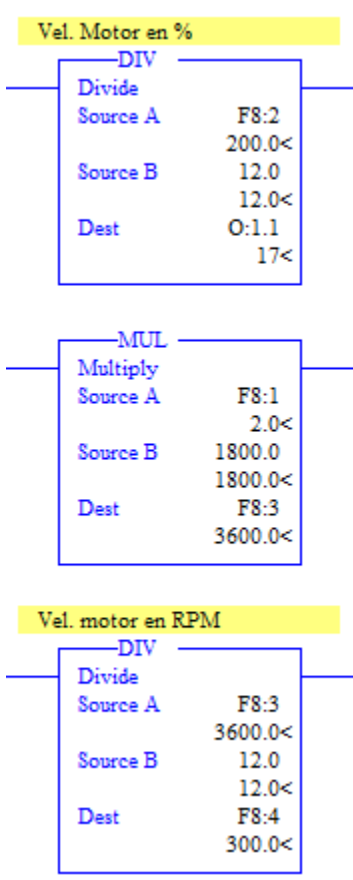

*Nota*: Como podemos darnos cuenta al motor tener un Set Point de 2 con un rango de 0 a 12 el valor en porcentaje funcionara a un 17% de su velocidad y va a tener una RPM de 300 con un rango de 0 a 1800 RPM.

A continuación, se detallarán las pruebas de funcionamiento realizadas en el software RSLogix 500.

<span id="page-38-0"></span>Análisis de valores caso 1

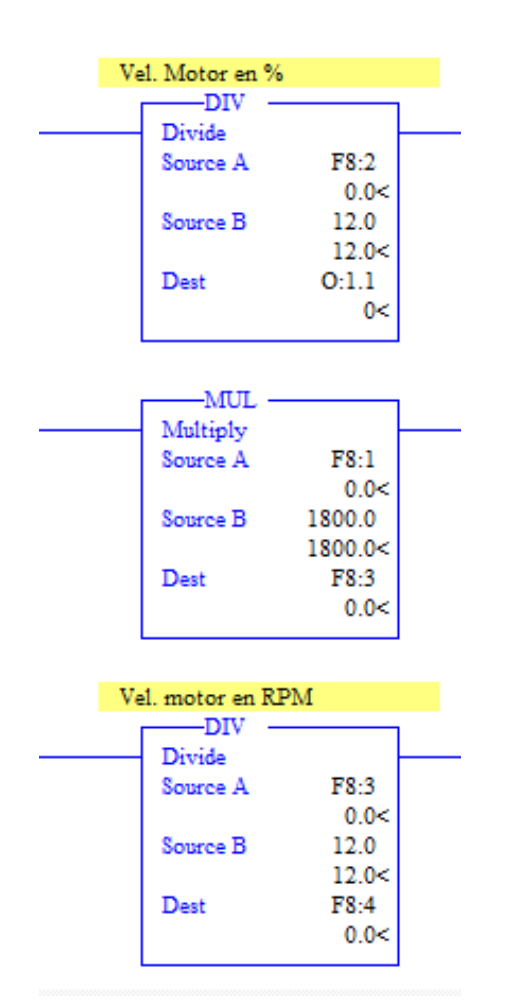

<span id="page-39-0"></span>Análisis de valores caso 2

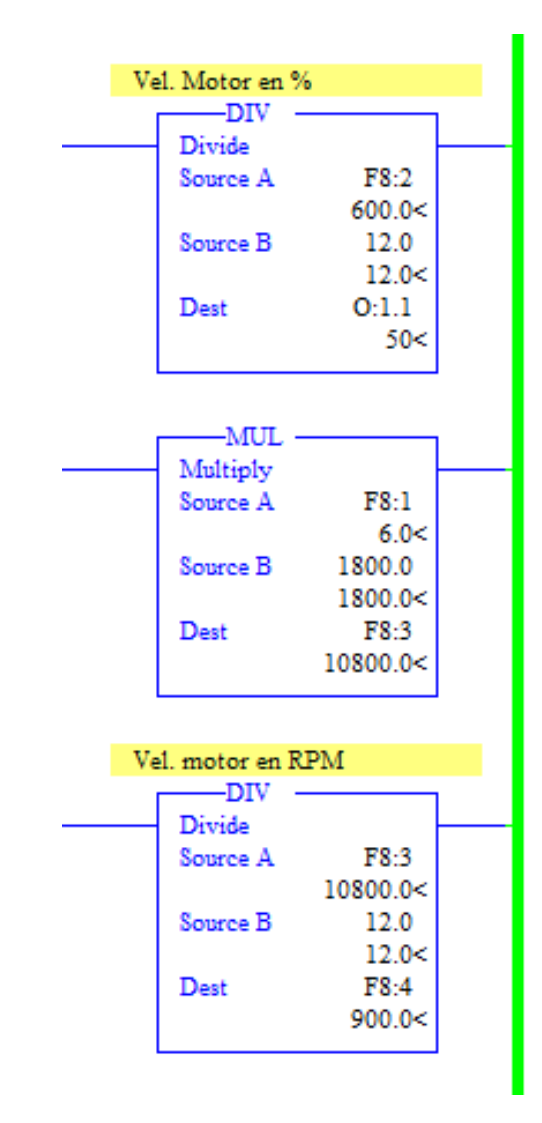

<span id="page-40-0"></span>Análisis de valores caso 3

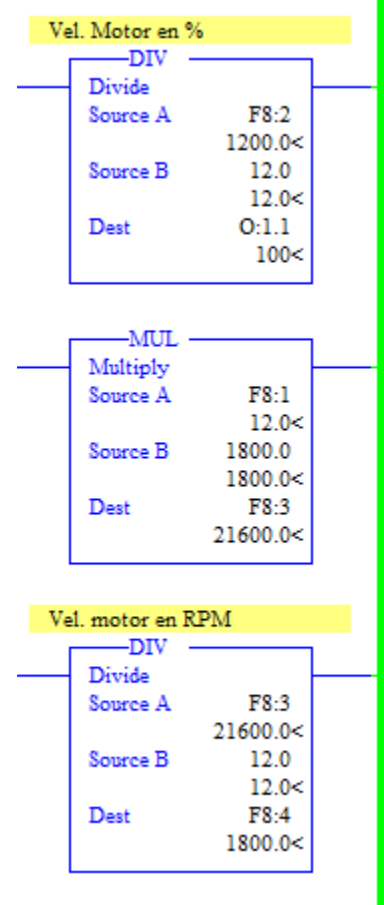

# **Capítulo IV**

## **4. Conclusiones y recomendaciones**

# <span id="page-41-1"></span><span id="page-41-0"></span>**4.1 Conclusiones**

- Se realizó mediante una simulación del control PID de velocidad para un motor DC utilizando una comunicación entre un PLC Micrologix 1100 virtual y la PC, utilizando diferentes instrucciones del software de programación RSLogix 500.
- Al utilizar la instrucción SCP tomamos en cuenta el valor de escalado entre 0 a 12V que se utilizará en la salida F8:0, lo cual nos permitirá tener una variación de las RPM en un rango entre 0 a 1800 RPMS, que se visualizaran en la salida F8:4.
- Mediante las instrucciones MUL y DIV realizamos una regla de tres para poder obtener el valor en porcentaje del motor que se podrá observar en la salida O:1.1, la cual tendrá un rango de 0 a 100%.
- Al programar la instrucción PID nos permitirá realizar un setup screen, el cual nos mostrará los valores del control de ganancia KC= 1785.6; ti=0.1; td=0.01; asumiendo en la simulación un error casi nulo, utilizando la formula e=SP-VP, teniendo en cuenta que al set point lo podemos manipular en la entrada F8:1 del SCP.

# <span id="page-41-2"></span>**4.2 Recomendaciones**

- Conocer el tipo de Micrologix que se va a utilizar teniendo en cuenta las E/S analógicas, E/S digitales, número de serie y la IP del Micrologix que se realizará el control.
- Realizar la comunicación entre el software RSLinx Classic Lite y RSLogix Emulate 500, para comprobar su funcionamiento y poder observar la comunicación de red.

• Colocar los valores correctos de voltaje con escala máximas y mínimas, así como los valores del transmisor y las operaciones requeridas.

# **REFERENCIAS BIBLIOGRÁFICAS**

<span id="page-43-0"></span>*Controlador PID - Control Automático—Picuino*. (s. f.). Recuperado 10 de marzo de 2021, de https://www.picuino.com/es/arduprog/control-pid.html

*Control\_procesos-valvulas.pdf*. (s. f.). Recuperado 10 de marzo de 2021, de https://pastranamoreno.files.wordpress.com/2011/03/control\_procesosvalvulas.pdf

GUAMANI PROAÑO, W. D. (2012). *DISEÑO E IMPLEMENTACIÓN DE UN HMI PARA EL MNITOREO Y CONTROL DE NIVEL UTILIZANDO EL PLC MICROLOGIX 1100 EN EL LABORATORIO DE INSTRUMENTACION VIRTUAL EN EL ITSA* [INSTITUTO SUPERIOR AERONAUTICO].

https://repositorio.espe.edu.ec/bitstream/21000/7504/1/T-ESPE-ITSA-000046.pdf

- miguel. (2015, abril 19). Señales analógicas y digitales. *Control Real Español*. https://controlreal.com/es/senales-analogicas-y-digitales/
- *Motor DC Factor Evolución*. (s. f.). Recuperado 11 de marzo de 2021, de https://www.factor.mx/portal/base-de-conocimiento/motor-dc/

*PID.pdf*. (s. f.). Recuperado 10 de marzo de 2021, de

https://www.eng.newcastle.edu.au/~jhb519/teaching/caut1/Apuntes/PID.pdf

- *¿Qué es y para qué sirve un PLC? - Ingeniería Mecafenix*. (s. f.). Recuperado 11 de marzo de 2021, de https://www.ingmecafenix.com/automatizacion/que-es-un-plc/
- *RSLINX Lite Classic*. (s. f.). Automation Networks. Recuperado 11 de marzo de 2021, de http://automation-networks.es/glossary/rslinx-lite-classic
- *RSLogix 500—Automation Networks*. (s. f.). Recuperado 11 de marzo de 2021, de http://automation-networks.es/glossary/rslogix-500

# <span id="page-44-0"></span>**ANEXOS**